## Instructions for Viewing Report Cards in the PowerSchool Parent Access Portal

NOTE: You must use a web browser such as Chrome, Firefox, Safari, etc. to view report cards. Report cards cannot be viewed in the PowerSchool mobile app. If you do not have a PowerSchool Parent Access account, please contact your child's school for your unique Access Id and Access Password.

 Step 1: Log into the PowerSchool Parent Access portal at <https://powerschool.wcps.k12.va.us/public>

On the menu to the left, click on Student Portfolio:

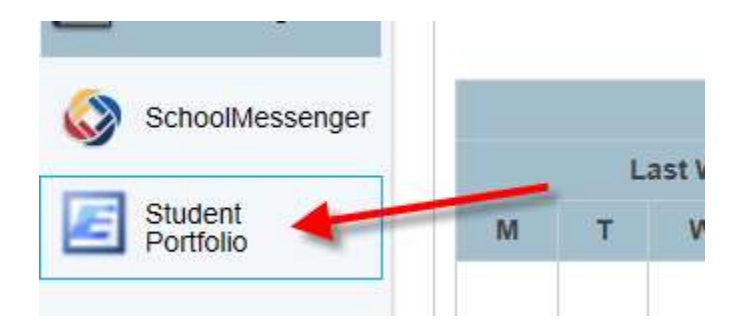

Step 2: Click on the Report Cards tab.

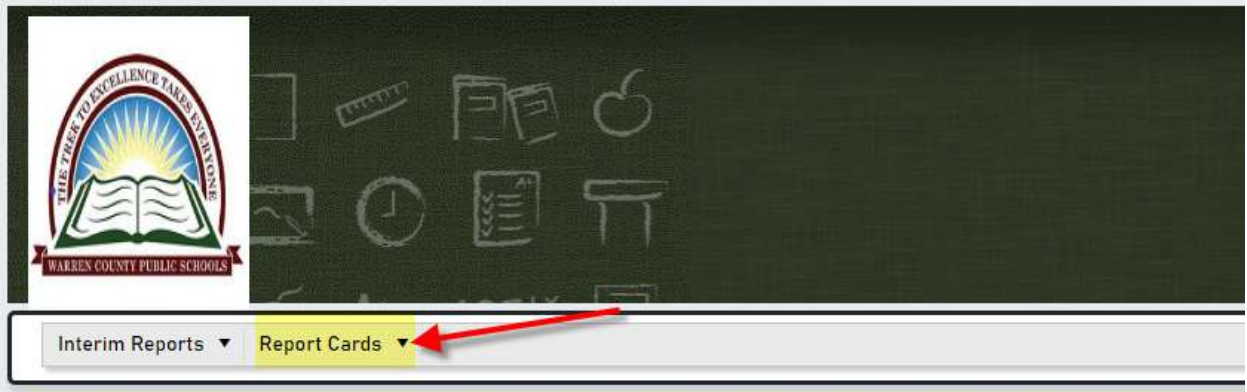

## **Contact Information**

If you have any questions regarding your child's assessments, please contact the school.

If there are technical issues with the site, please email Amy Himes, ahimes@wcps.k12.va.us or Kathy Gross, kgross@wcps.k12.va.us

## Step 3: Click on Report Card.

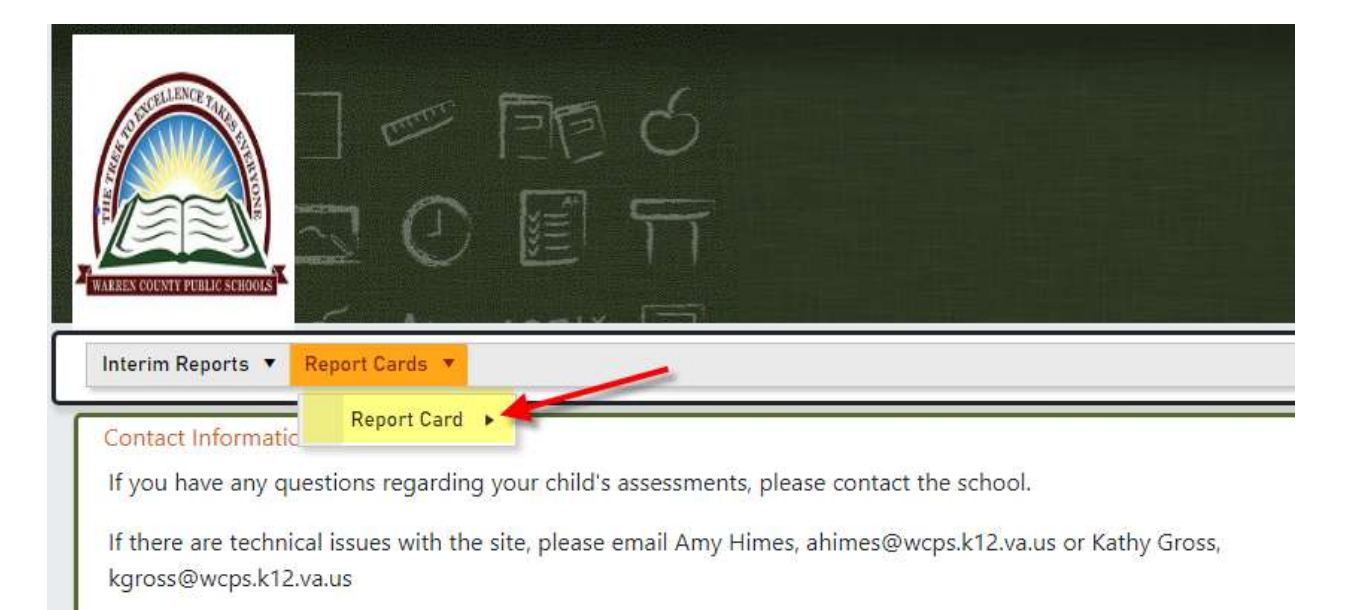

## Step 4: Click on 2020-2021. (If a pop-up message appears, click "Allow" so report card can be viewed)

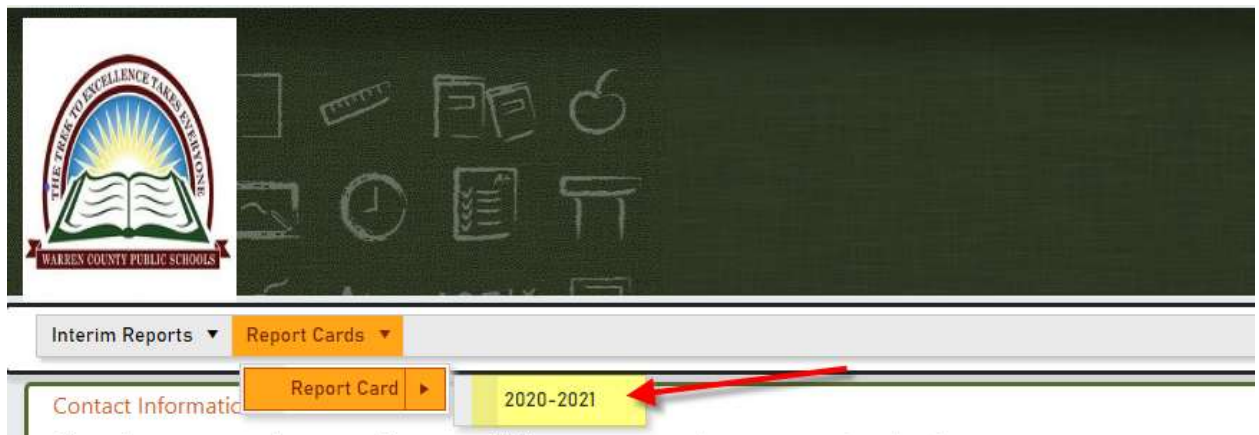

If you have any questions regarding your child's assessments, please contact the school.

If there are technical issues with the site, please email Amy Himes, ahimes@wcps.k12.va.us or Kathy Gross, kgross@wcps.k12.va.us